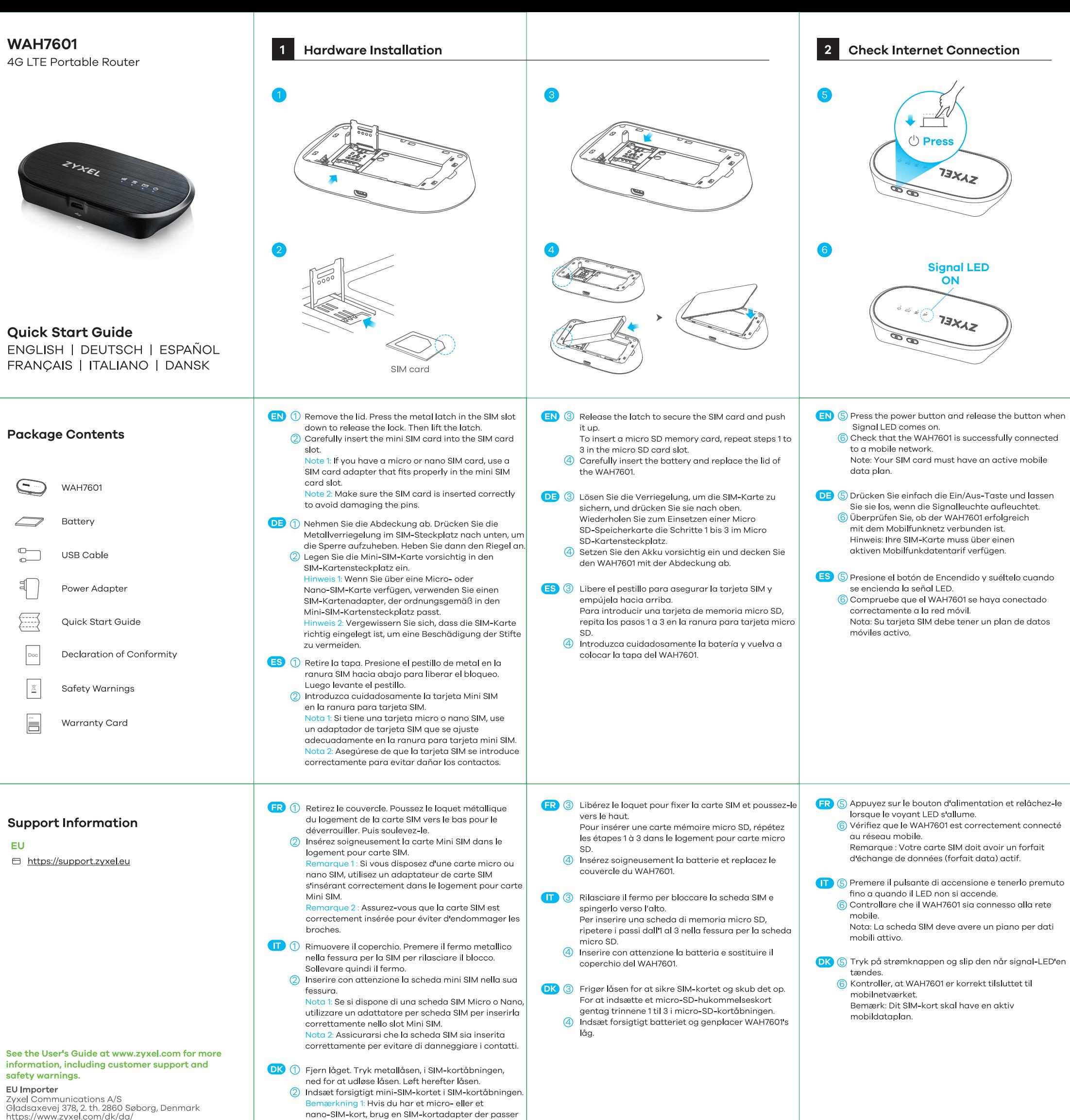

Copyright © 2020 Zyxel Communications Corp.<br>All Rights Reserved.

ind i mini-SIM-kortåbningen.<br>Bemærkning 2: Sørg for, at SIM-kortet er indsat<br>korrekt for at undgå at beskadige kontakterne.  $\mathbb H$ 

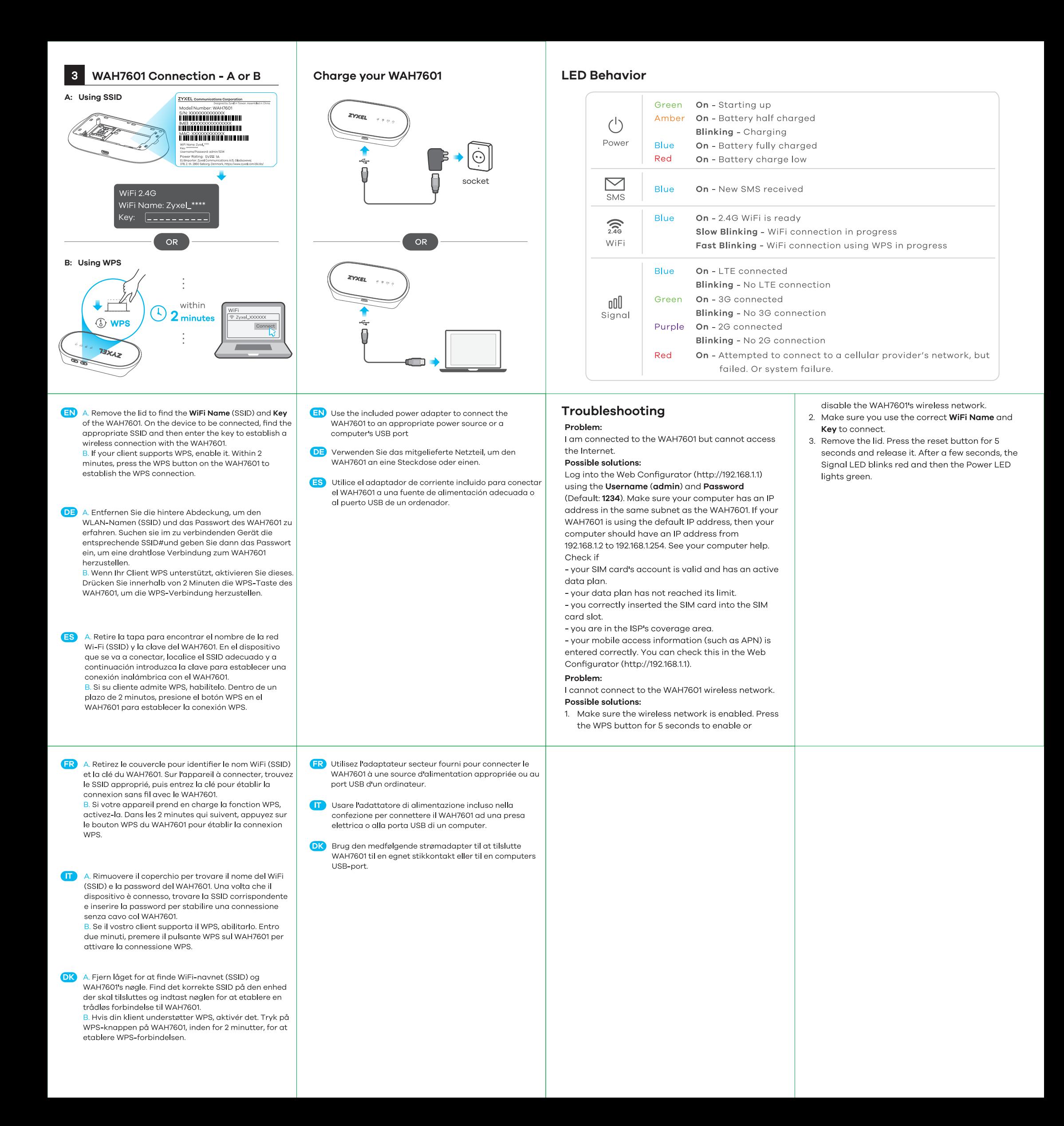

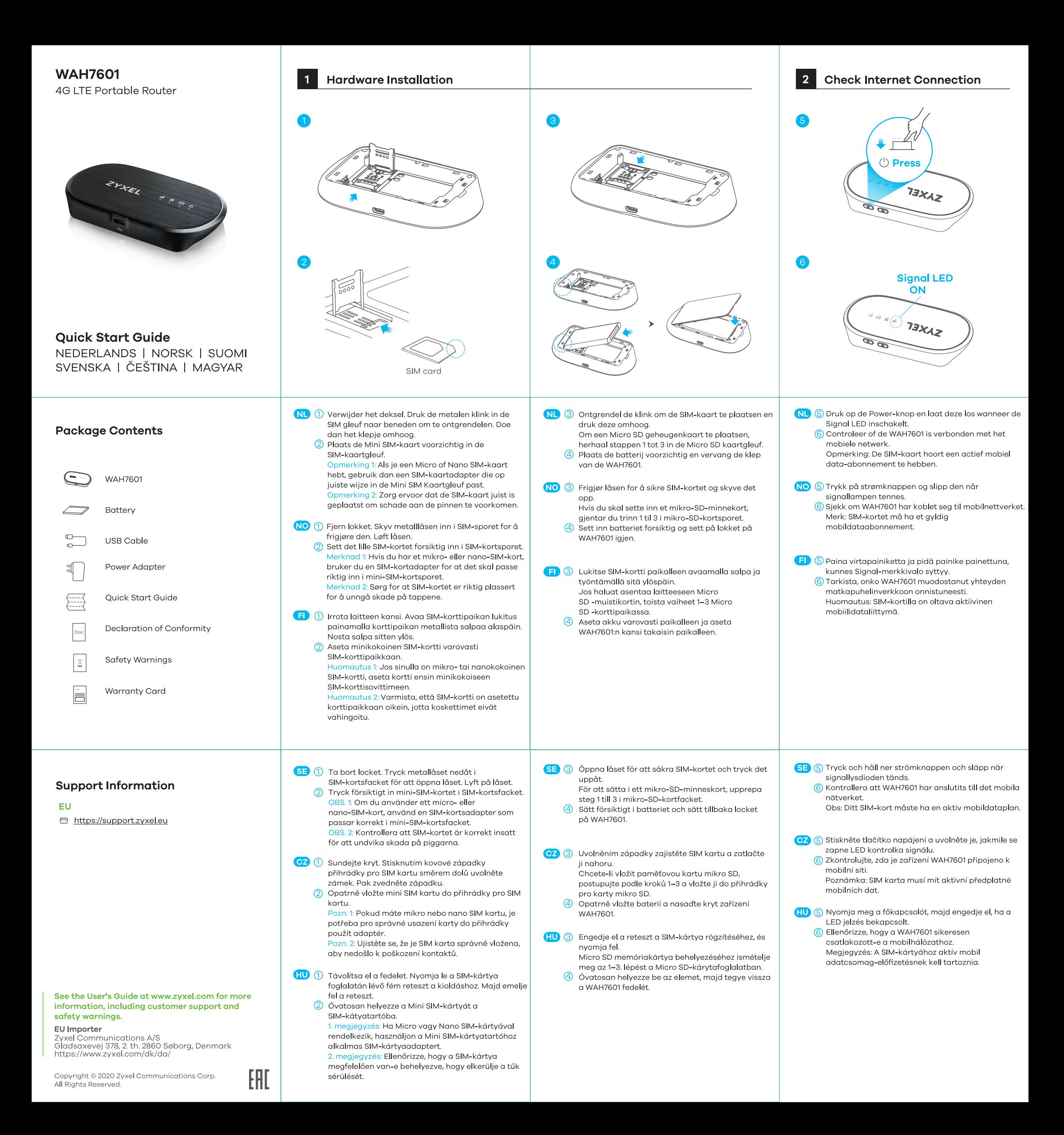

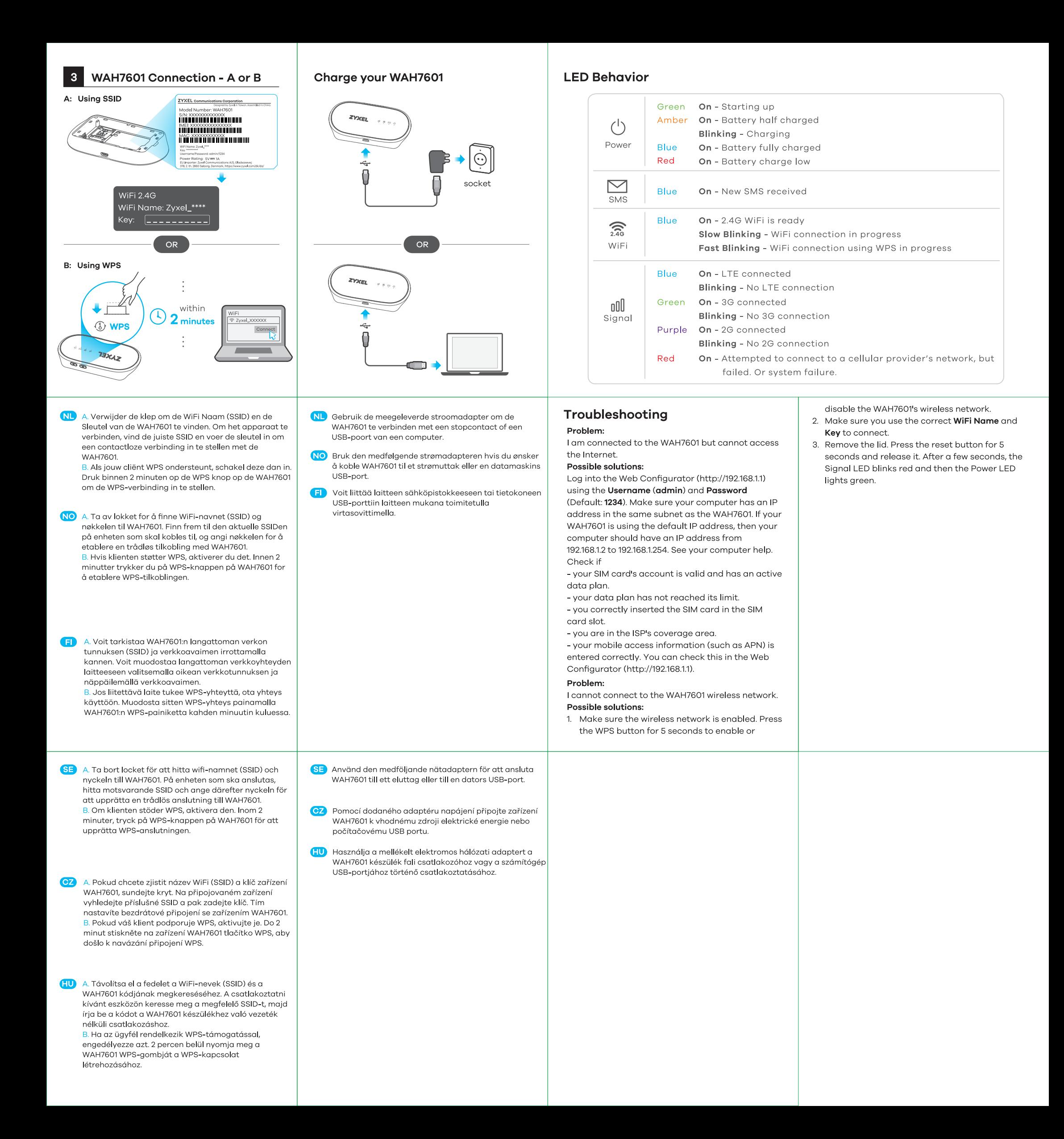

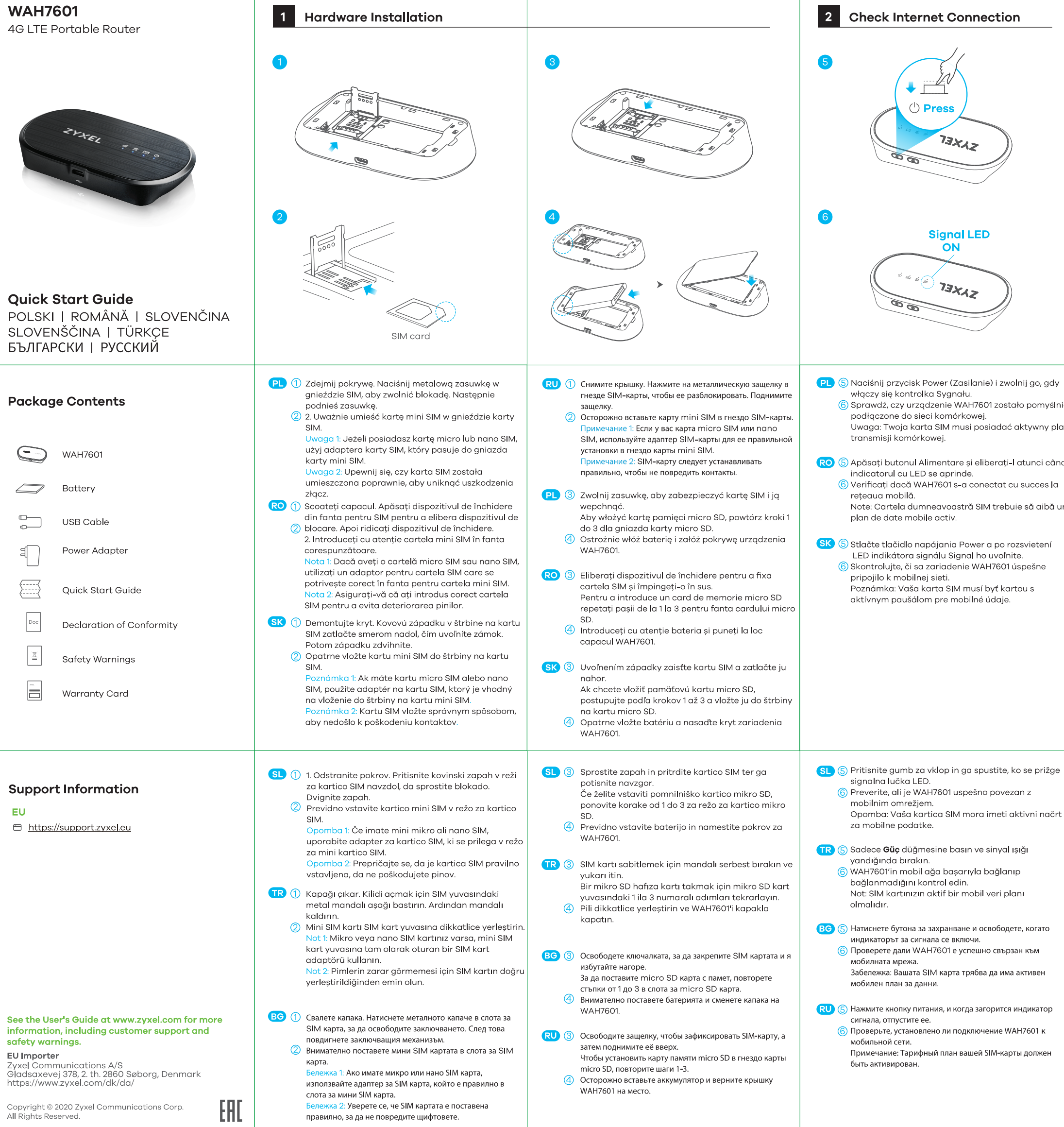

правилно, за да не повредите щифтовете.

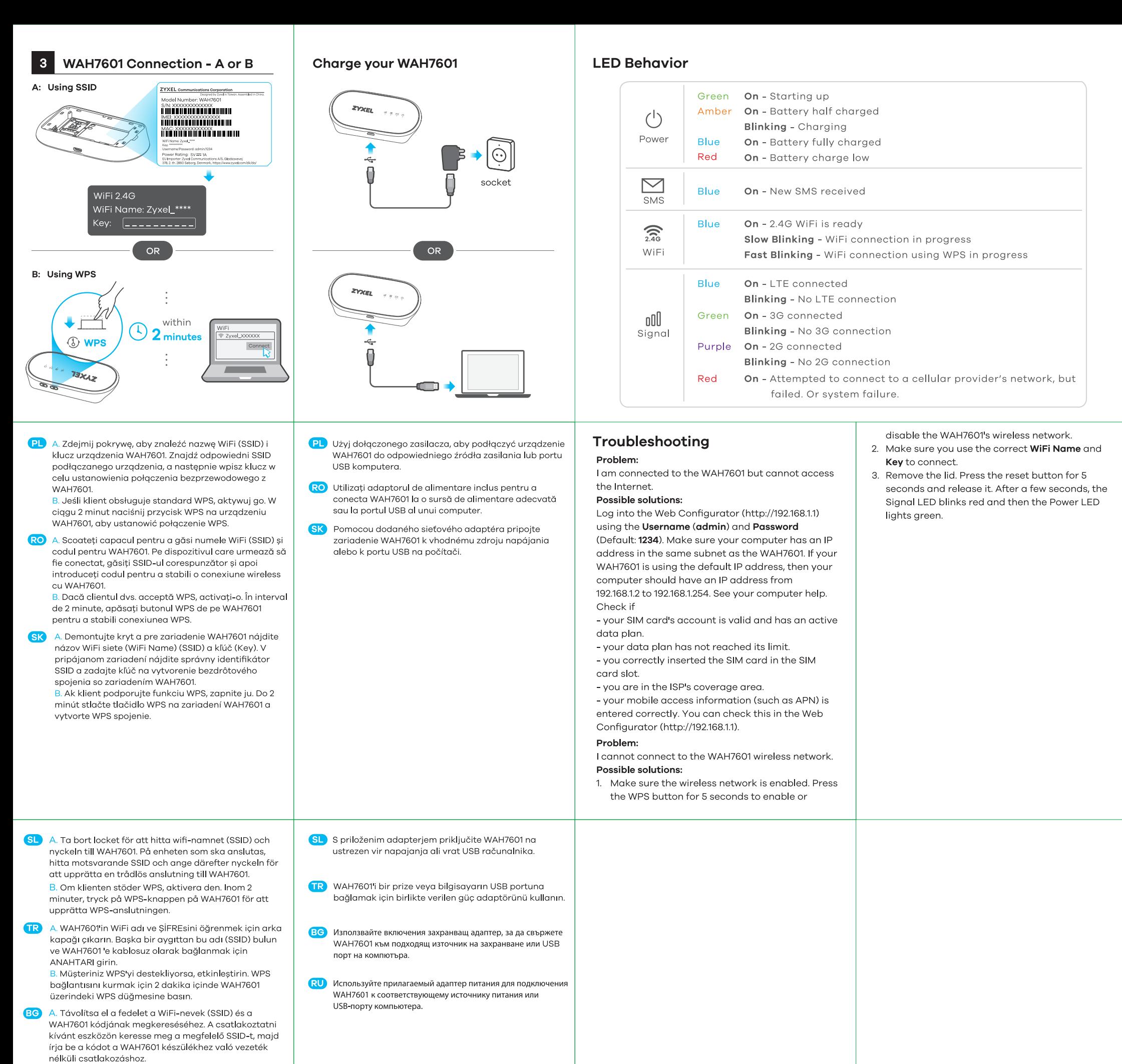

B. Ha az ügyfél rendelkezik WPS-támogatással, engedélyezze azt. 2 percen belül nyomja meg a WAH7601 WPS-gombját a WPS-kapcsolat létrehozásához.

A. Снимите крышку и найдите имя сети WiFi (SSID) и **RU** сетевой ключ устройства WAH7601. Найдите соответствующее сетевое имя (SSID) на подключаемом устройстве и введите сетевой ключ для беспроводного подключения к WAH7601. В. Если клиентское устройство поддерживает WPS,

включите функцию WPS. Две минуты удерживайте нажатой кнопку WPS на WAH7601, чтобы установить WPS-соединение